# Simulation d'un éclairage urbain

## **ATTENTION aux maquettes ! Elles sont fragiles et doivent être manipulées avec précaution.**

**Objectif** : Piloter une maquette réelle avec capteurs, actionneurs et effecteurs

# **Première partie : Découverte de la maquette**

La maquette représente une demi-rue.

Elle est contrôlée par une carte électronique appelée carte ARDUINO.

Elle dispose également de capteurs, d'actionneurs et d'effecteurs.

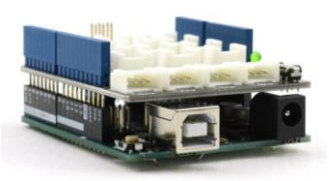

**Figure 1 : carte de commande Arduino avec shield Grove**

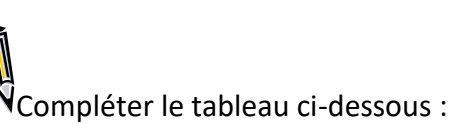

W

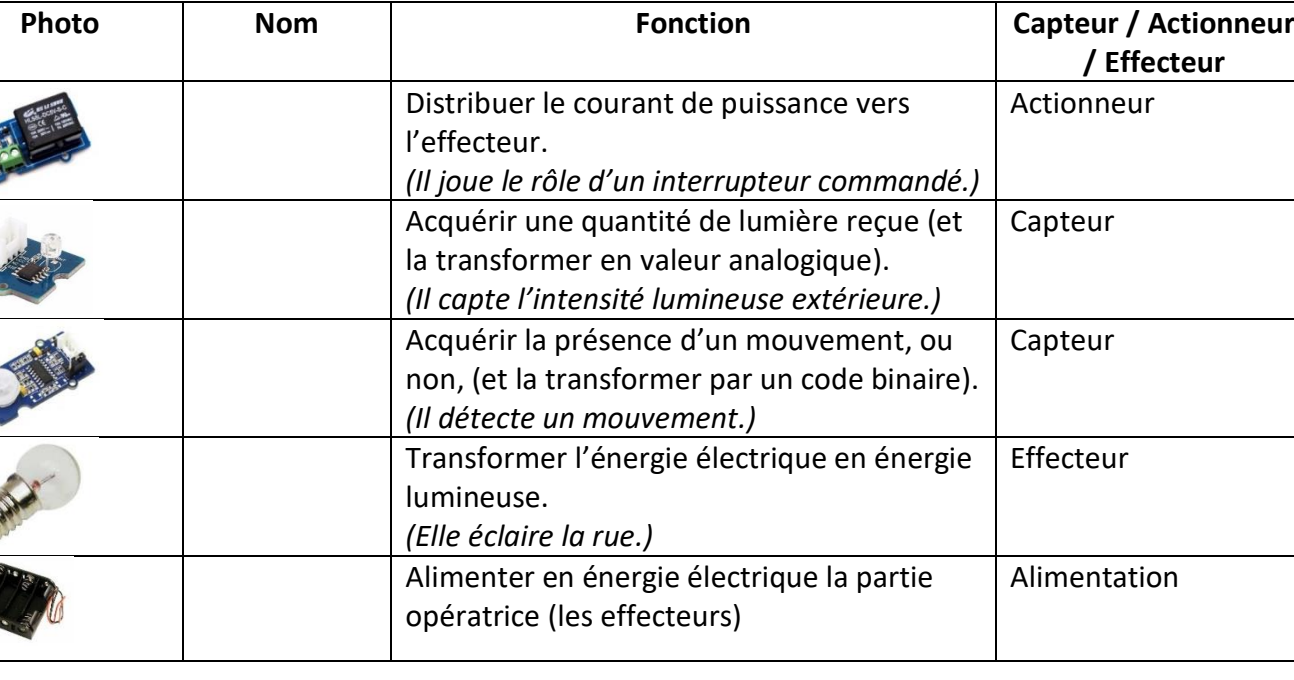

En observant les branchements de la maquette, compléter le tableau ci-dessous :

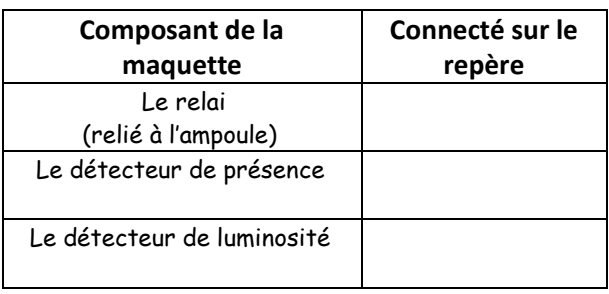

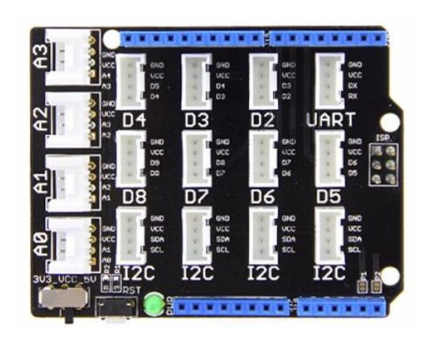

**Figure 2 : Shield Grove**

# **Seconde partie : programmation**

### **Préparation de l'ordinateur :**

La carte Arduino va être programmée à l'aide d'un logiciel : mBlock (qui ressemble beaucoup à Scratch). Le logiciel mBlock possède des blocs supplémentaires par rapport à Scratch :

hier

**Untitled** 

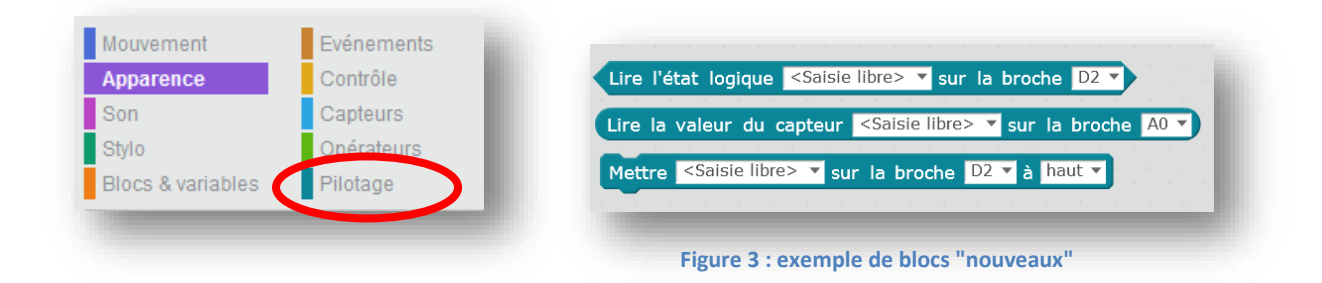

Ce sont ces « nouveaux » blocs que vous allez utiliser pour programmer la carte ARDUINO.

#### **Suivre la procédure :**

- *1)* Sélectionner la carte Arduino dans le menu « Choix de la carte » *(par défaut cela risque d'être le robot mBot qui est actif)*
- 2) Relier la carte Arduino à l'ordinateur avec un cordon USB.
- 3) Dans le menu « Connecter », sélectionner le port COM.

*Dans le bloc « Pilotage », une pastille verte doit alors apparaitre.*  UNO et Grove ▼

> 4) Téléverser le microprogramme qui permettra à la carte Arduino de communiquer avec le logiciel.

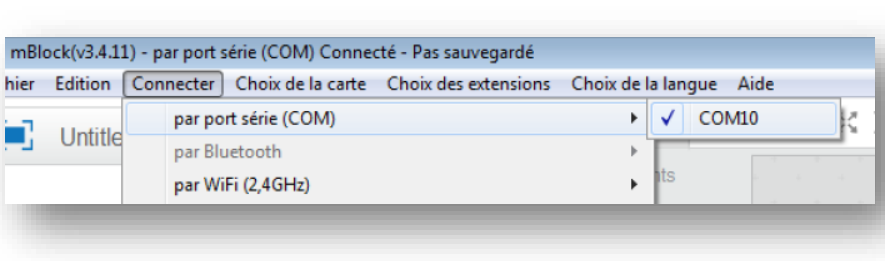

mBlock(v3.4.11) - par port série (COM) Connecté - Pas sauvegardé

 $\sqrt{}$ 

Edition Connecter Choix de la carte Choix des extensions Arduino

> **Arduino Uno** Arduino Leonardo

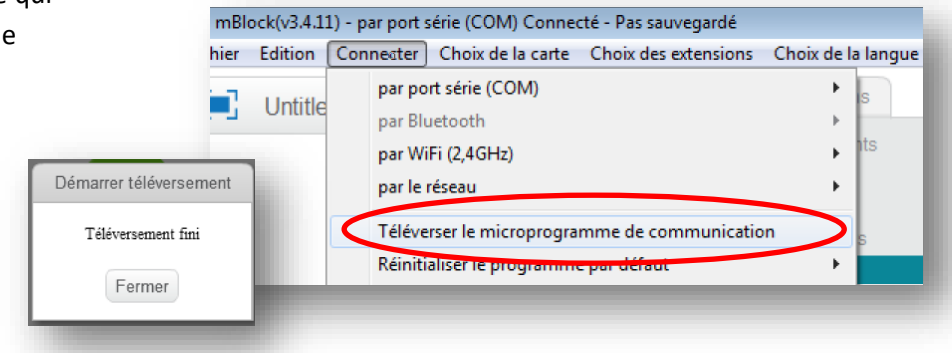

#### **Et voilà, tout est prêt à s'amuser avec la maquette !**

Avant de programmer en entier la maquette vous allez passer par différentes étapes afin de mieux comprendre les capteur(s), détecteur(s) et actionneur(s) utilisé(s).

# **Etape 1 : Allumer et éteindre le lampadaire**

Objectif : prendre en main mBlock et montrer l'interaction programme-maquette.

Ecrire un petit programme qui allume l'ampoule pendant 1 seconde et l'éteint une seconde, indéfiniment.

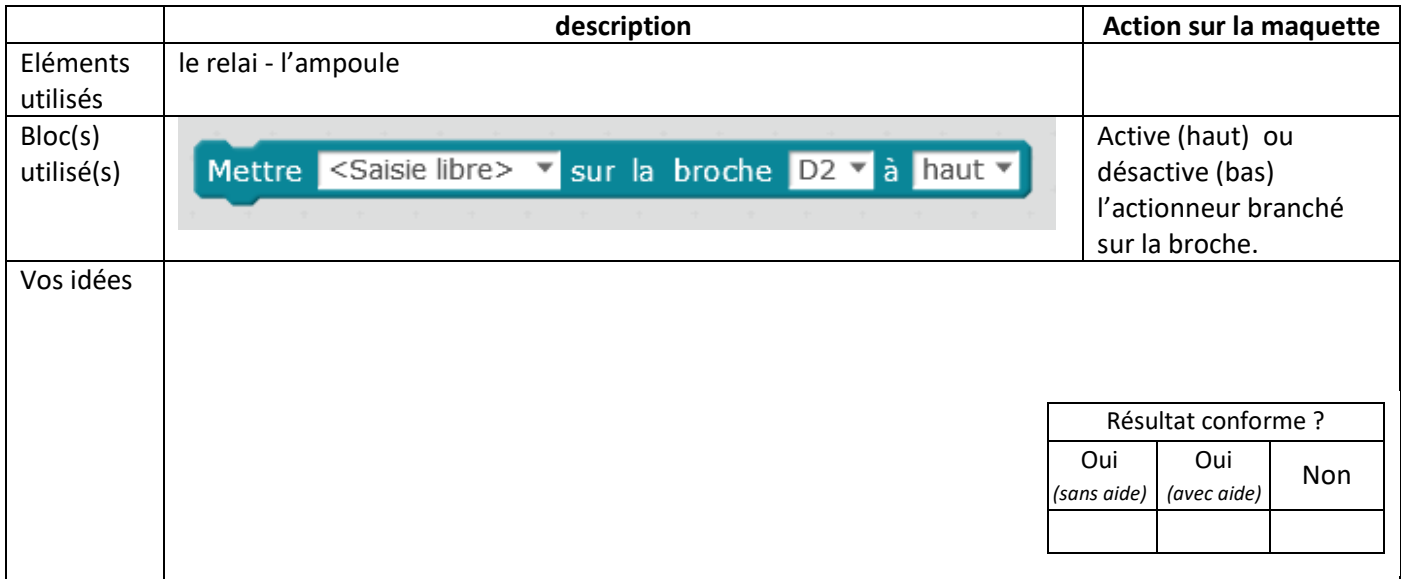

# **Etape 2 : Détecter le mouvement**

Objectif : Utiliser le détecteur de mouvement afin d'allumer l'ampoule si passage d'un piéton.

Ecrire un petit programme qui allume le lampadaire si un mouvement est détecté et qui l'éteint s'il n'y a pas de mouvement.

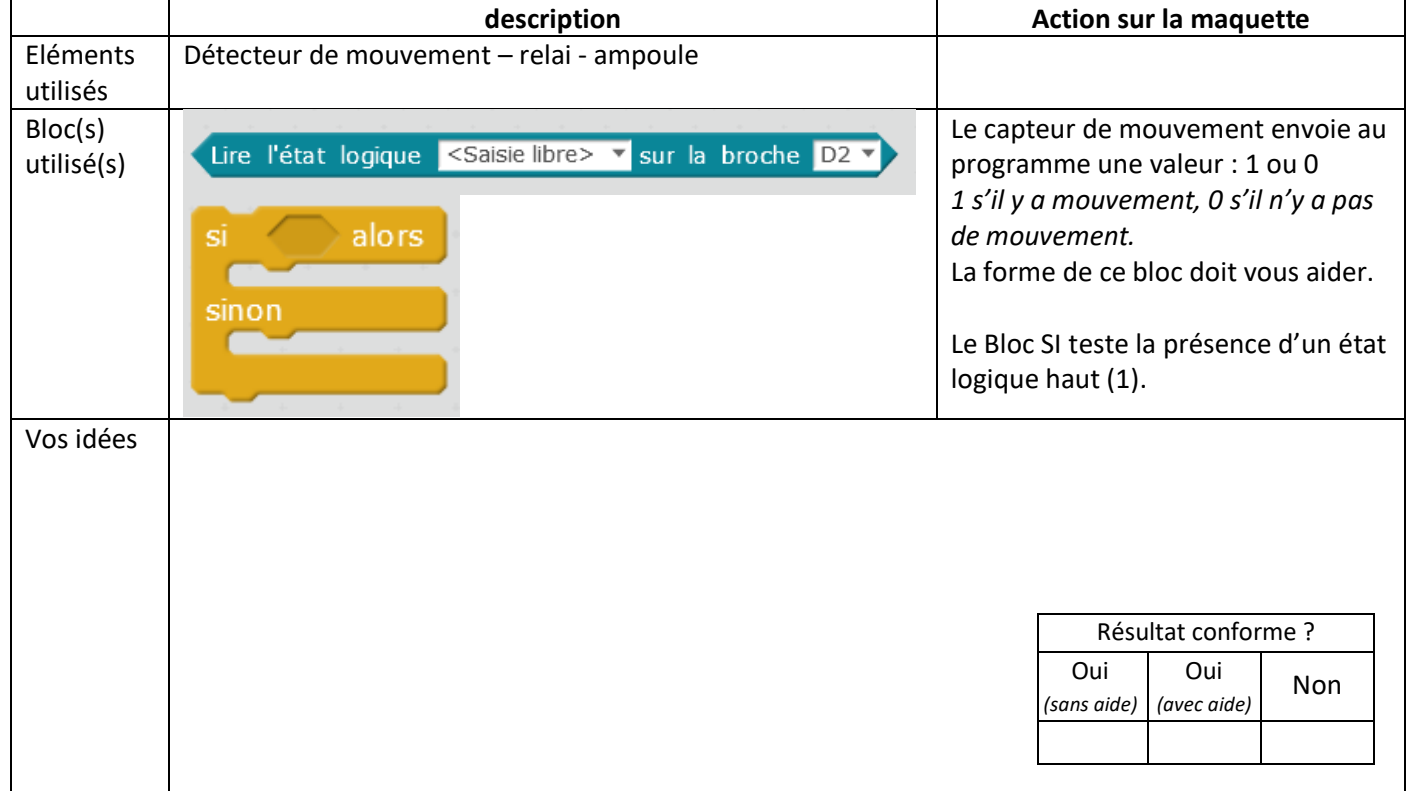

# **Etape 3 : Découvrir le capteur de luminosité**

Objectif : découvrir la valeur analogique renvoyée par le capteur de luminosité

Ecrire un petit programme qui teste le capteur de luminosité en affichant la valeur sur la scène de mBlock.

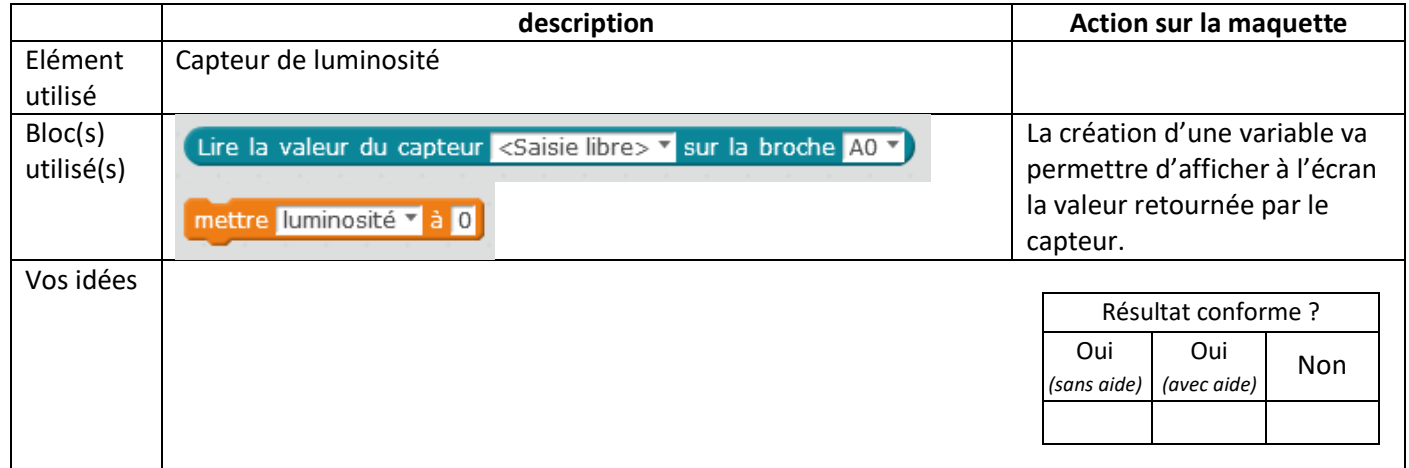

Tester le capteur lorsqu'il fait jour (lumière de la salle allumée par exemple) et lorsqu'il fait nuit (lumière et volet fermés par exemple). Déterminer une valeur médiane qui permettra de juger s'il fait nuit ou s'il fait jour (l'un OU l'autre).

# **Etape 4 : Faire fonctionner la maquette en mode jour/nuit**

**rigoureux, cette** 

**progresser !**

Objectif : programmer la carte afin que la lumière s'allume la nuit s'il y a du mouvement, mais pas le jour.

Ecrire le programme qui permet d'allumer le lampadaire quand il y a un mouvement mais seulement s'il fait nuit.

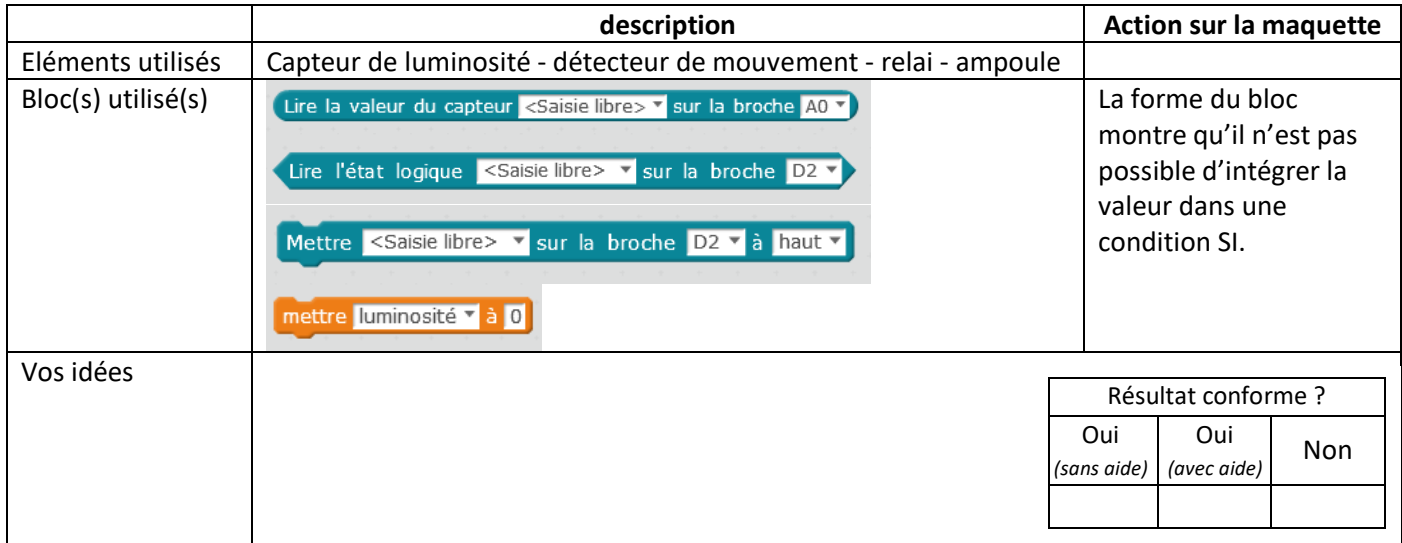

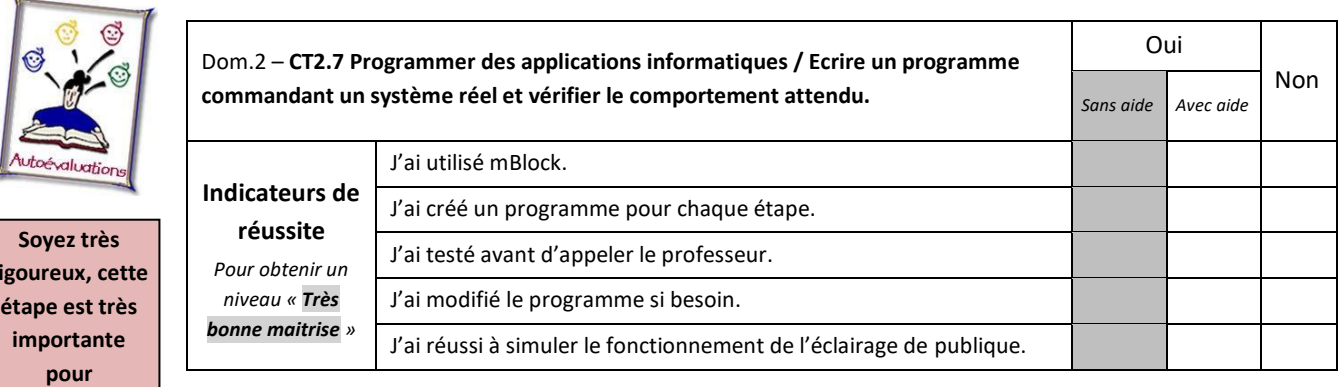